# **\*Тема 1.4. Технология создания мультимедийных документов**

Лукьянова Е.П., преподаватель ОГАПОУ «Белгородский строительный колледж»

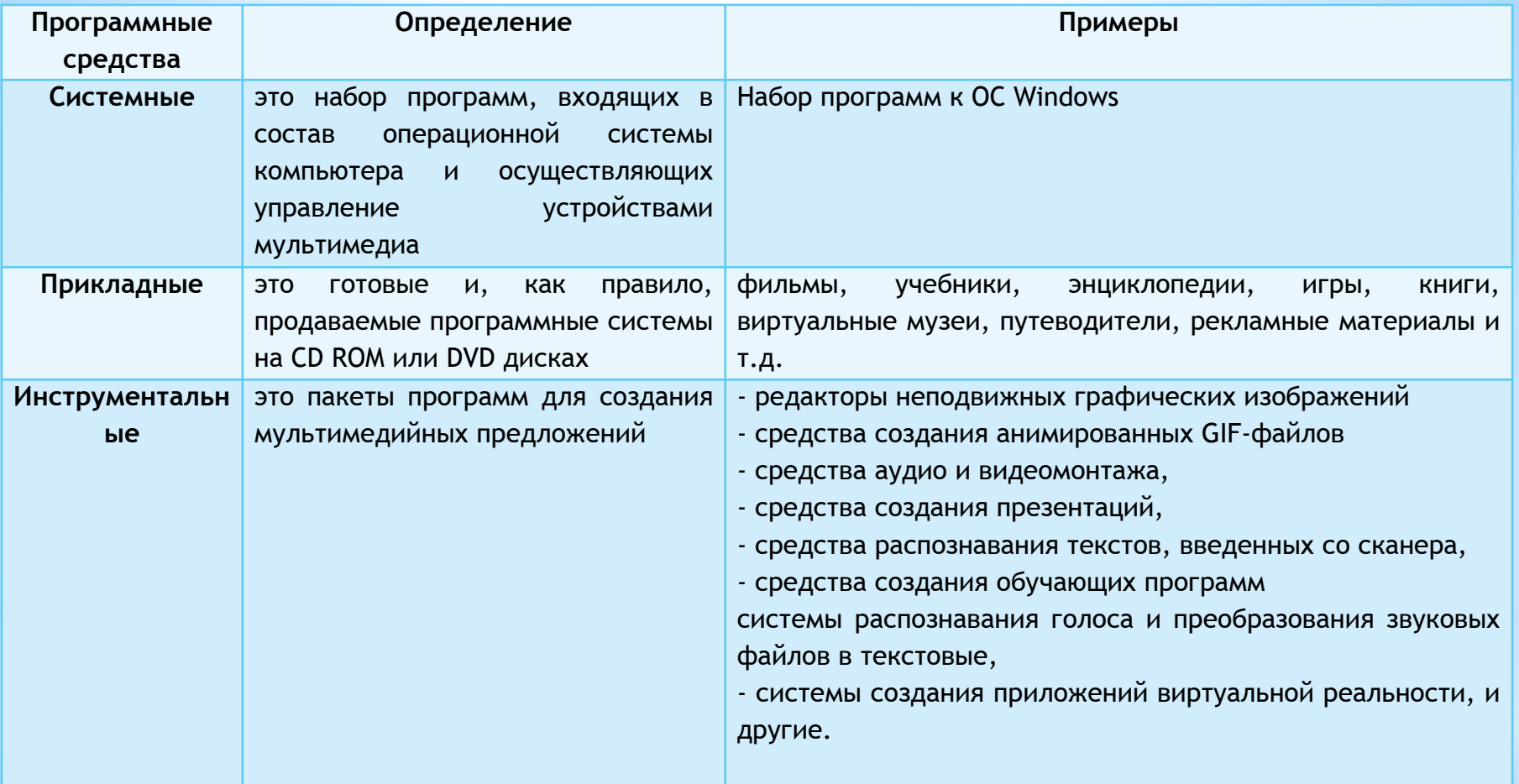

# **\*Компоненты программных средств мультимедиа**

\*Презентация – это официальное публичное представление нового фильма, издания, а также новой организации и т.п. (Ожегов С.И. Толковый словарь русского языка, 2014.)

\*Электронная презентация MS PowerPoint – это программа, с помощью которой создаются презентации, основанные на показе через экран компьютера и/или электронную доску с проектором для любой аудитории зрителей отдельных «плакатов»-слайдов, снабжённых текстом в сопровождении картинок, таблиц, графиков, чертежей, а иногда даже звуком и видео.©Е.П. Лукьянова, 2017

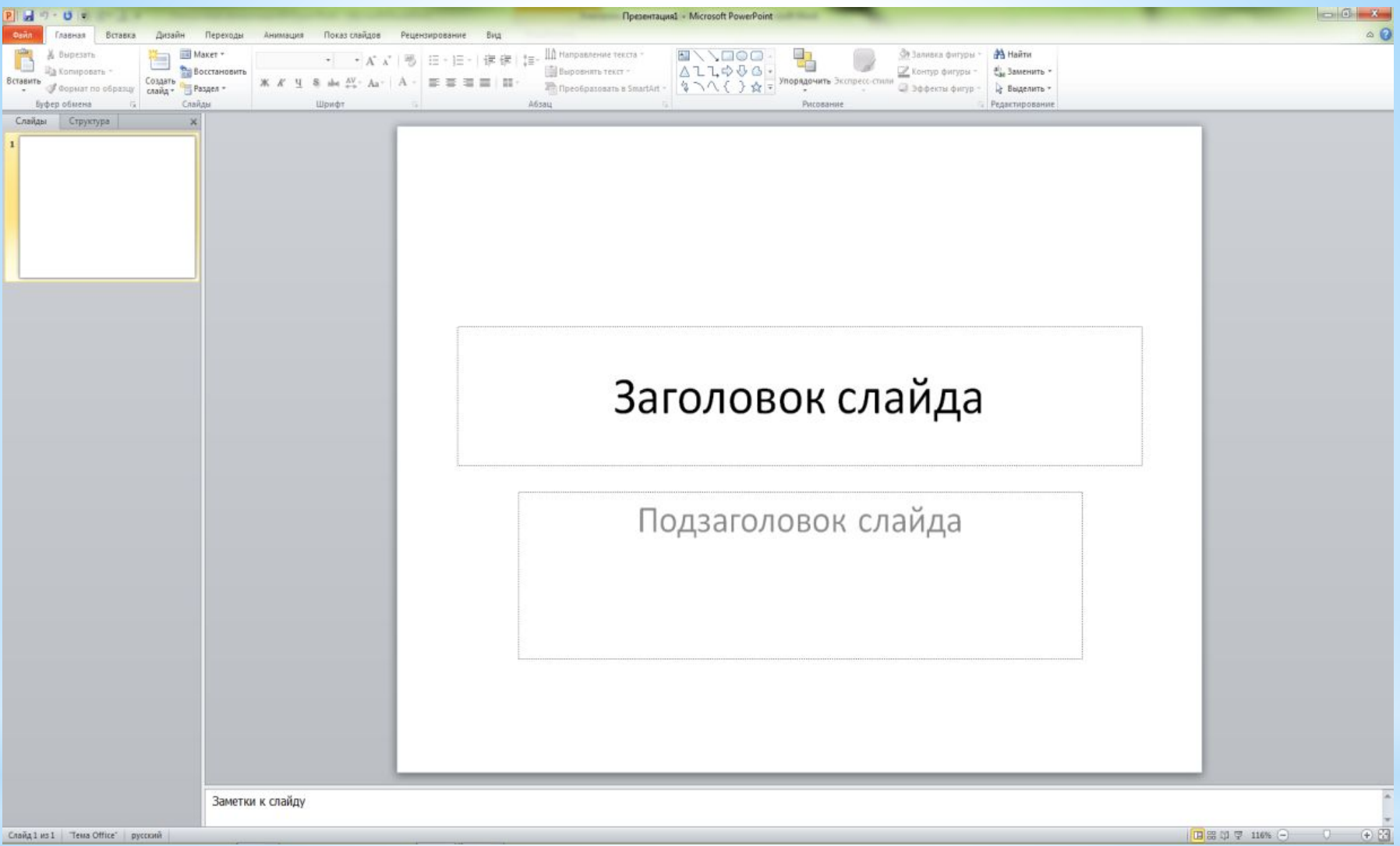

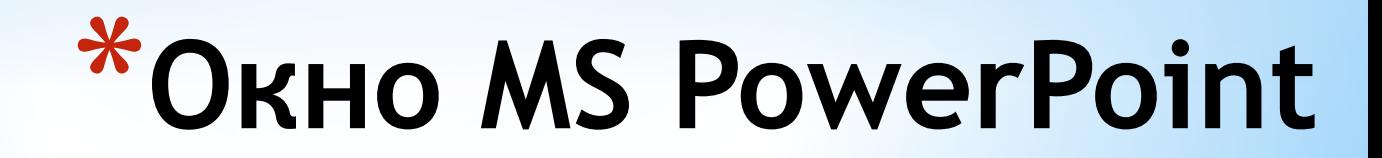

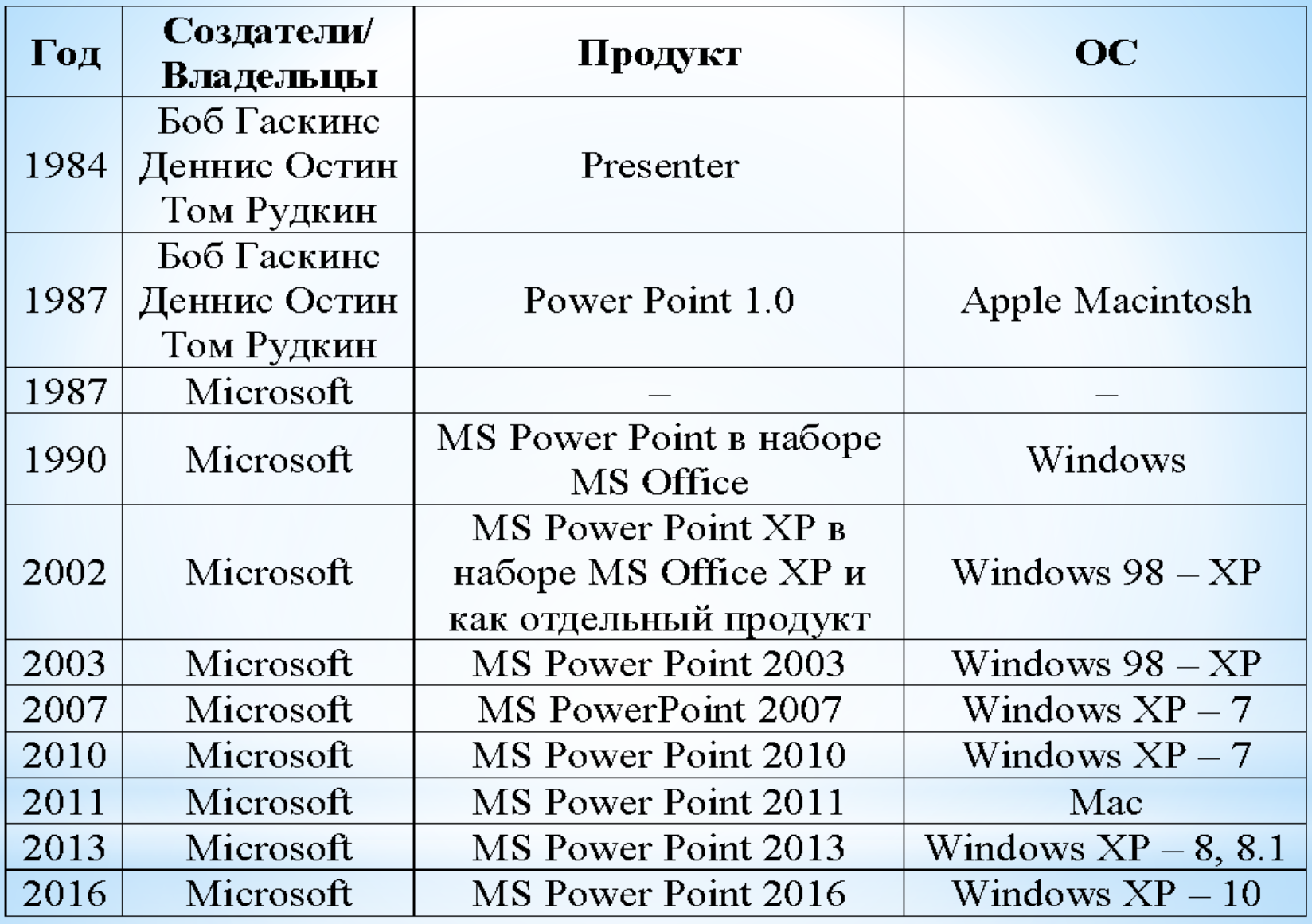

К наиболее используемым пакетам презентационной (демонстрационной) графики относятся:

- \*MS PowerPoint (наиболее популярное средство создания презентаций),
- \*Harvard Graphics,
- \*WordPerfect Presentations,
- \*Freelance Graphics.

Электронный документ презентации состоит из двух частей:

\*основной (слайд);

\*дополнительной (заметка).

Основа слайда – макет.

**Макет** — это план размещения структурных частей презентации.

К ним относятся:

\*Текст заголовка или слайда;

\*колонтитулы;

\*кнопки управления (автоматические или создаваемые);

\*гиперссылки;

\*объекты OLE (графика, музыка, видео);

\*фон слайда.

**Технология OLE** (Object Linking and Embedding) — технология введения и связки объектов, которая позволяет при обработке документов комбинировать средства разных приложений.

**Объекты OLE** – это графические, видео, музыкальные файлы.

Технология создана фирмой Microsoft.

#### Для работы с презентацией в MS PowerPoint предусмотрено четыре режима работы:

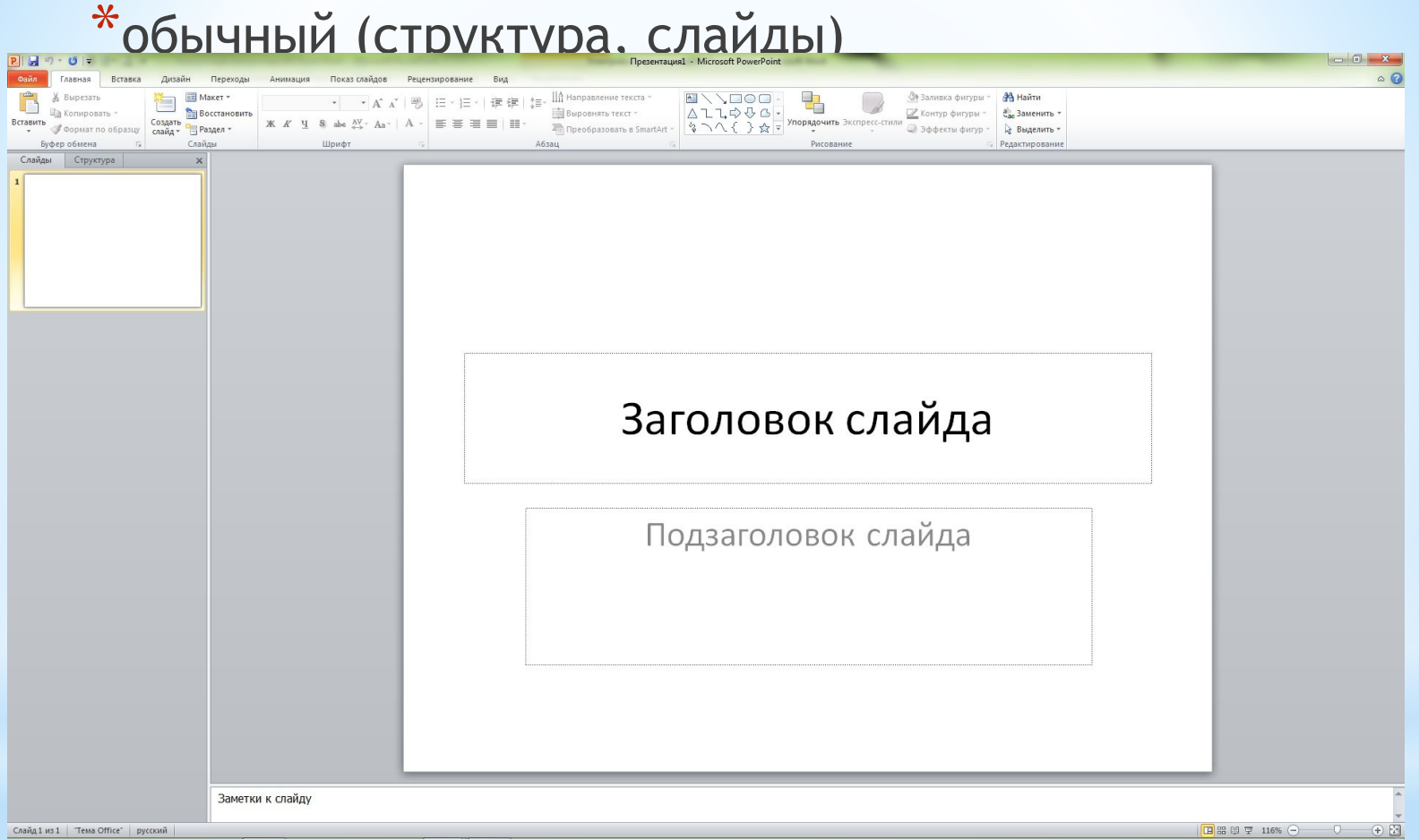

#### \*сортировщик слайдов

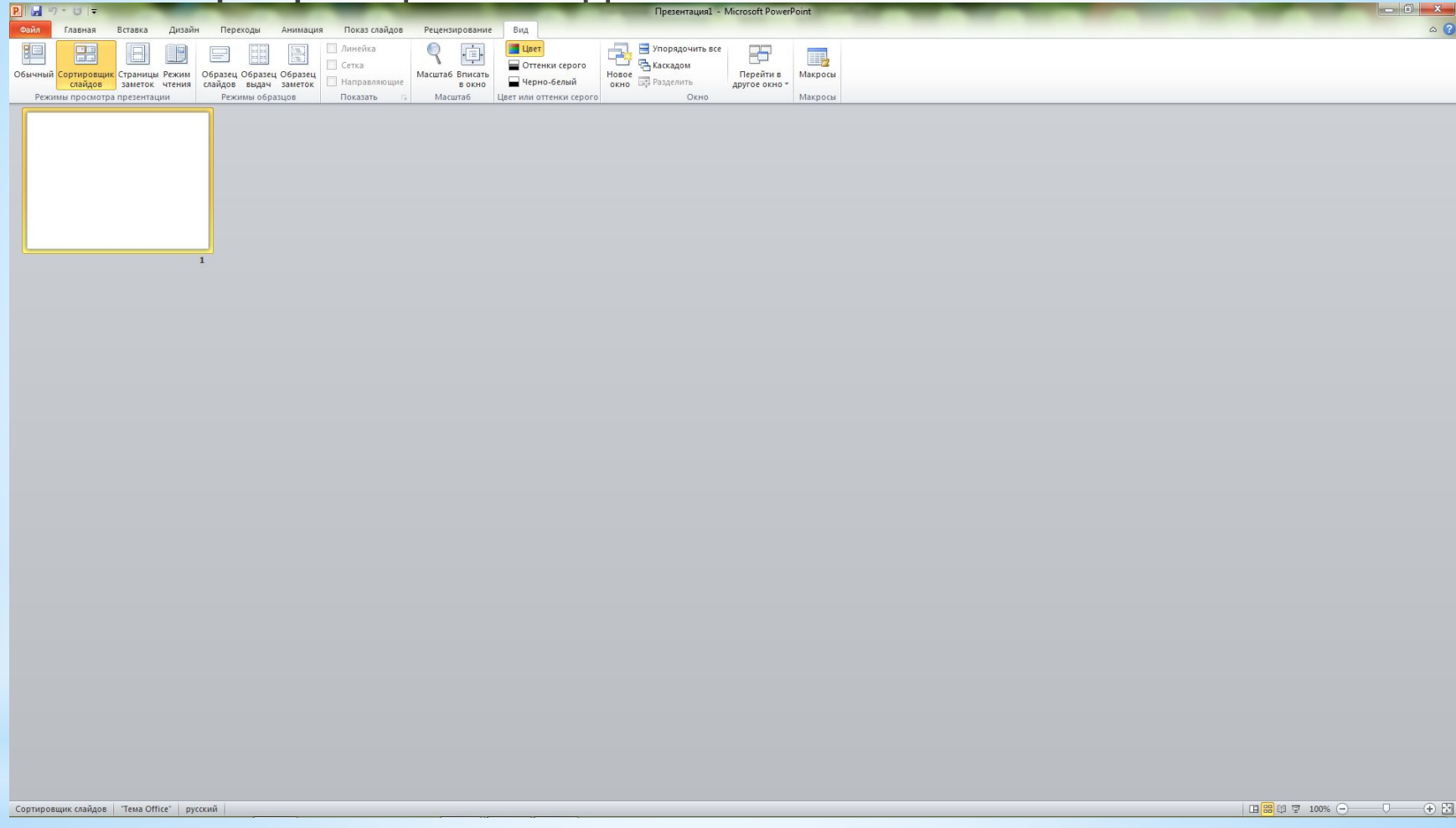

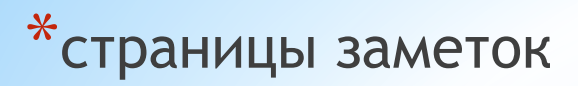

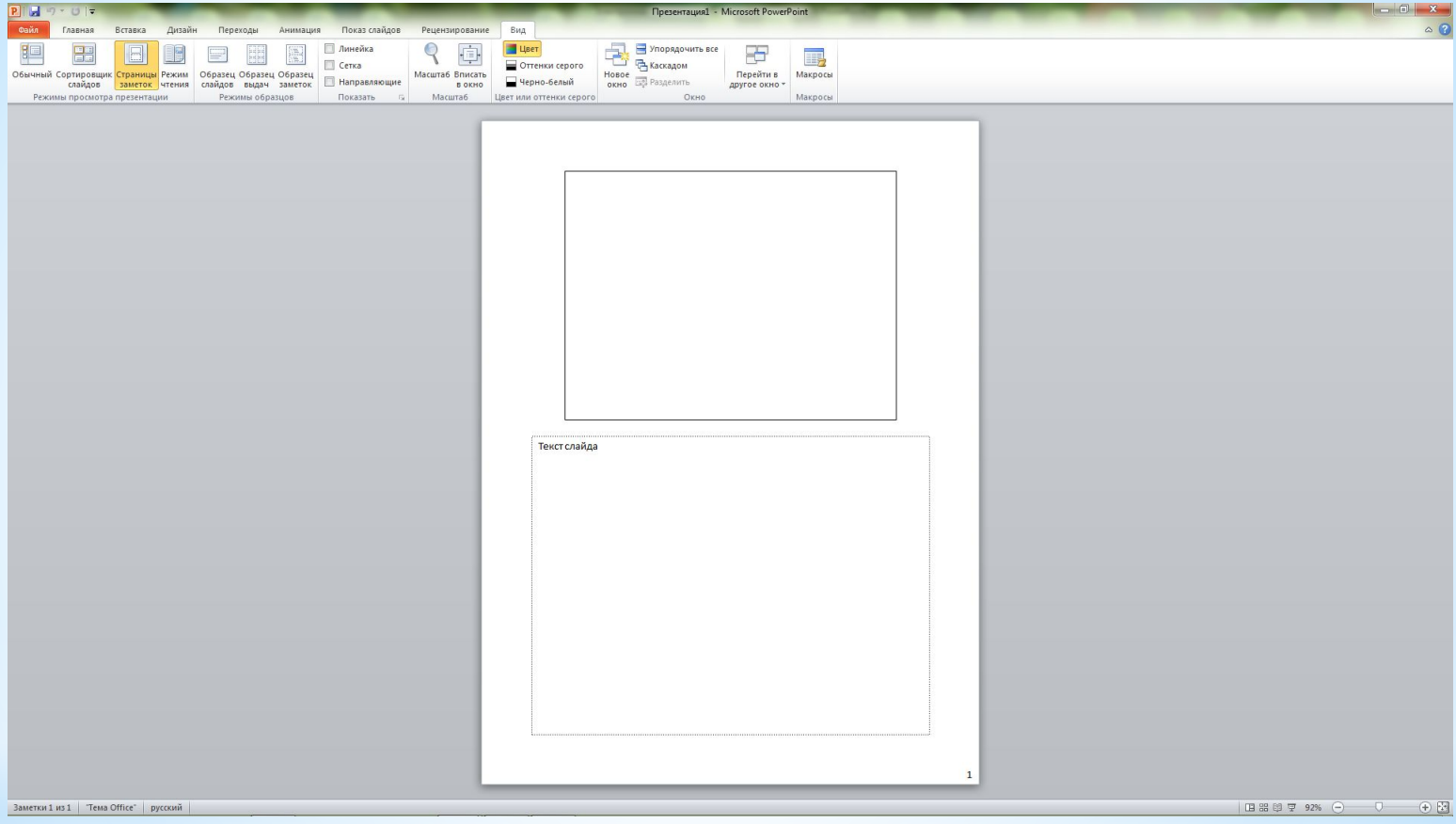

\*показ слайдов.

Процесс создания презентации в Microsoft PowerPoint состоит из следующих этапов:

- 1. выбор общего оформления;
- 2. добавление новых слайдов и их содержимого;
- 3. выбор разметки слайдов;
- 4. изменение при необходимости оформления слайдов;
- 5. изменение цветовой схемы;
- 6. применение различных шаблонов оформления;
- 7. создание эффектов анимации при демонстрации слайдов.

## **\*2.Создание электронных презентаций разных структур слайдов**

Существуют следующие способы создания презентации.

- **1. Новая презентация.** С помощью пустых слайдов.
- **2. Из шаблона оформления.** На основе внутреннего шаблона Microsoft PowerPoint, который содержит основные элементы оформления, шрифты и цветовую схему.
- **3. Из мастера автосодержания.** На основе имеющегося шаблона оформления Microsoft PowerPoint, включающего планируемый текст слайдов.

**\*2.Создание электронных презентаций разных структур слайдов 4. Из имеющейся презентации.** На основе уже имеющейся презентации с заданным оформлением.

**Анимация** – добавление к тексту или объекту специального видеоэффекта или звука. Она позволяет привлечь внимание к основным моментам презентации, управлять потоком информации и повысить интерес аудитории.

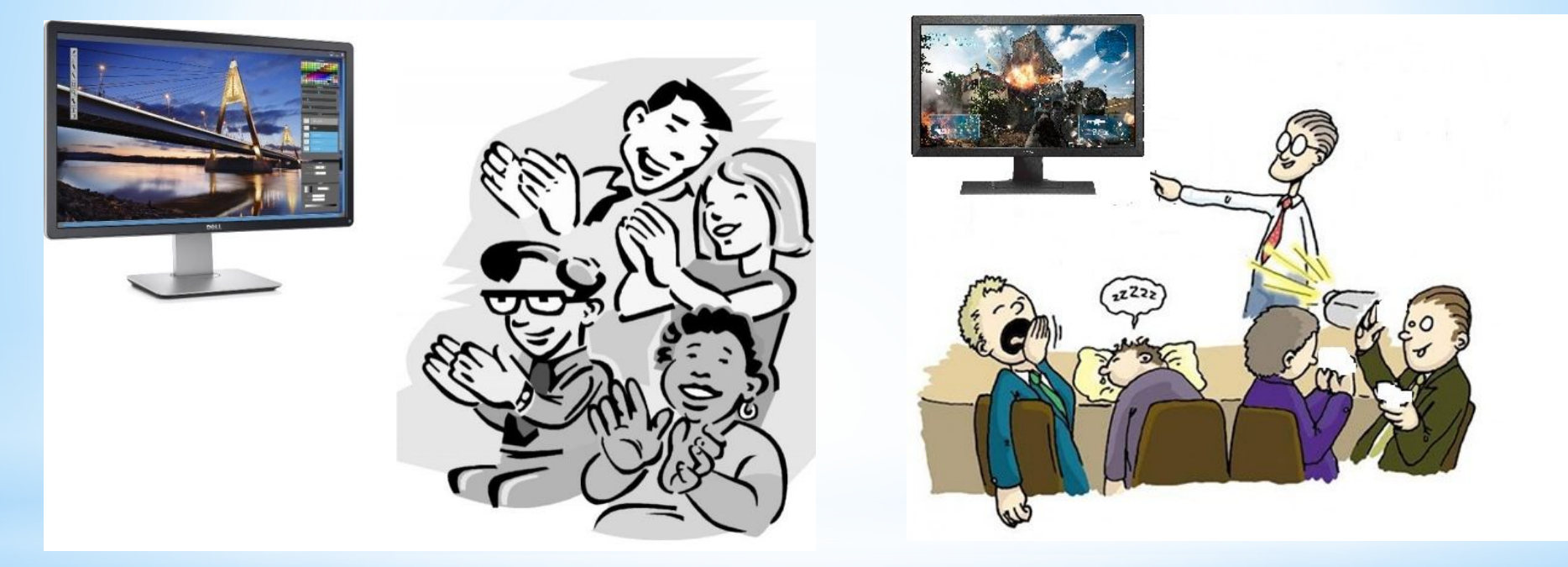

#### **Общие сведения об анимации текста и объектов**

- 1. Эффекты **входа**. Объекты могут постепенно проявляться на экране, "вылетать" на слайд сбоку или внезапно появляться на экране.
- 2. Эффекты **выхода**. При использовании этих эффектов объекты могут "вылетать" из слайда, исчезать из вида или перемещаться за пределы слайда, двигаясь по спирали.
- 3. Эффекты **выделения**. Примеры этих эффектов включают в себя уменьшение или увеличение размеров объекта, изменение цвета или вращение объекта вокруг своего центра.
- 4. Пути перемещения (путь, по которому при воспроизведении эффекта анимации будет перемещаться выбранный объект или текст.). Эти эффекты могут использоваться для перемещения объекта вверх, вниз, вправо, влево или по траекториям в виде звезды или круга (среди прочих эффектов).

#### **Добавление анимации к объекту**

- 1. Выделите объект, к которому нужно применить анимацию.
- 2. На вкладке **Анимации** в группе **Анимация** нажмите кнопку

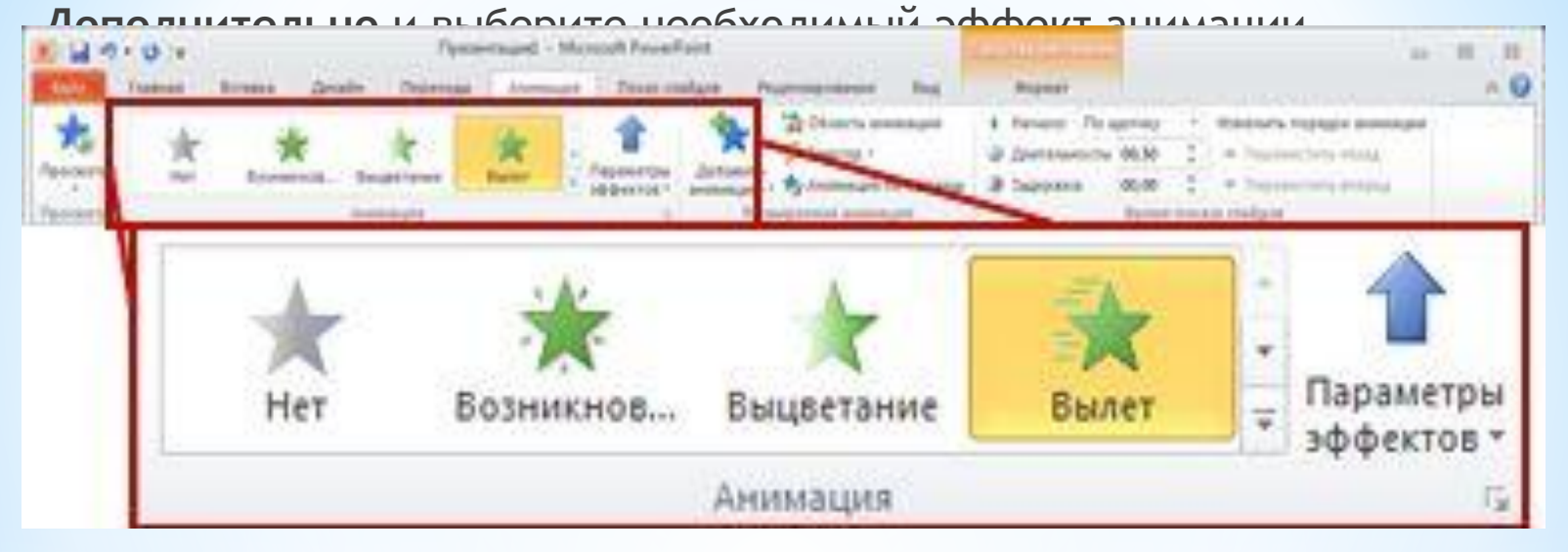

- 3. Если нужные эффекты входа, выхода, выделения или пути перемещения не отображаются, выберите вариант **Дополнительные эффекты входа**, **Дополнительные эффекты выделения**, **Дополнительные эффекты выхода** или **Другие пути перемещения**.
- 4. Также можно применить несколько эффектов анимации к одному объекту.

Существует несколько типов значков для отображения начального анимации:

- **1. По щелчку**. Эффект анимации начинается по щелчку в слайде.
- **2. С предыдущим**. Эффект анимации воспроизводится вместе с предыдущим эффектом. Этот параметр объединяет воспроизведение нескольких эффектов.
- **3. После предыдущего** (значок часов). Эффект анимации начинается сразу после окончания воспроизведения предыдущего эффекта из списка.

Для придания большей выразительности или поэтапного представления информации можно создать подвижные, анимированные графические **элементы SmartArt**.

Можно настроить:

- 1. Добавление анимации.
- 2. Установка параметров эффекта анимации.
- 3. Копирование анимации из одного графического элемента SmartArt.
- 4. Анимация отдельных фигур в графическом элементе SmartArt.
- 5. Добавление звука к смене слайдов.

**\*Управляющие кнопки** — это уже имеющиеся в инструментарии PowerPoint кнопки, которые мы можем вставить в презентацию и назначить им нужное действие.

**\*Гиперссылки** можно создавать из текста или из объекта, например, из изображения, графика, фигуры или объекта WordArt. В презентации Microsoft PowerPoint 2010 можно создать ссылку на внешний видеофайл. Это позволяет уменьшить размер файла презентации.

дополнительные параметры форматирования.<br> **4. Управляющие \*WordArt** – текстовые объекты, созданные с помощью готовых эффектов, к которым можно применить

#### **кнопки и гиперссылки**

Кроме этого MS Power Point позволяет:

- 1. Изменение цвета текста гиперссылки.
- 2. Удаление гиперссылки из текста или объекта.
- 3. Добавление звуковых эффектов к анимации или гиперссылкам.
- 4. Удаление подчеркивания текста гиперссылки.

$$
*4. Управляющие
$$
кнопки и гиперссылки

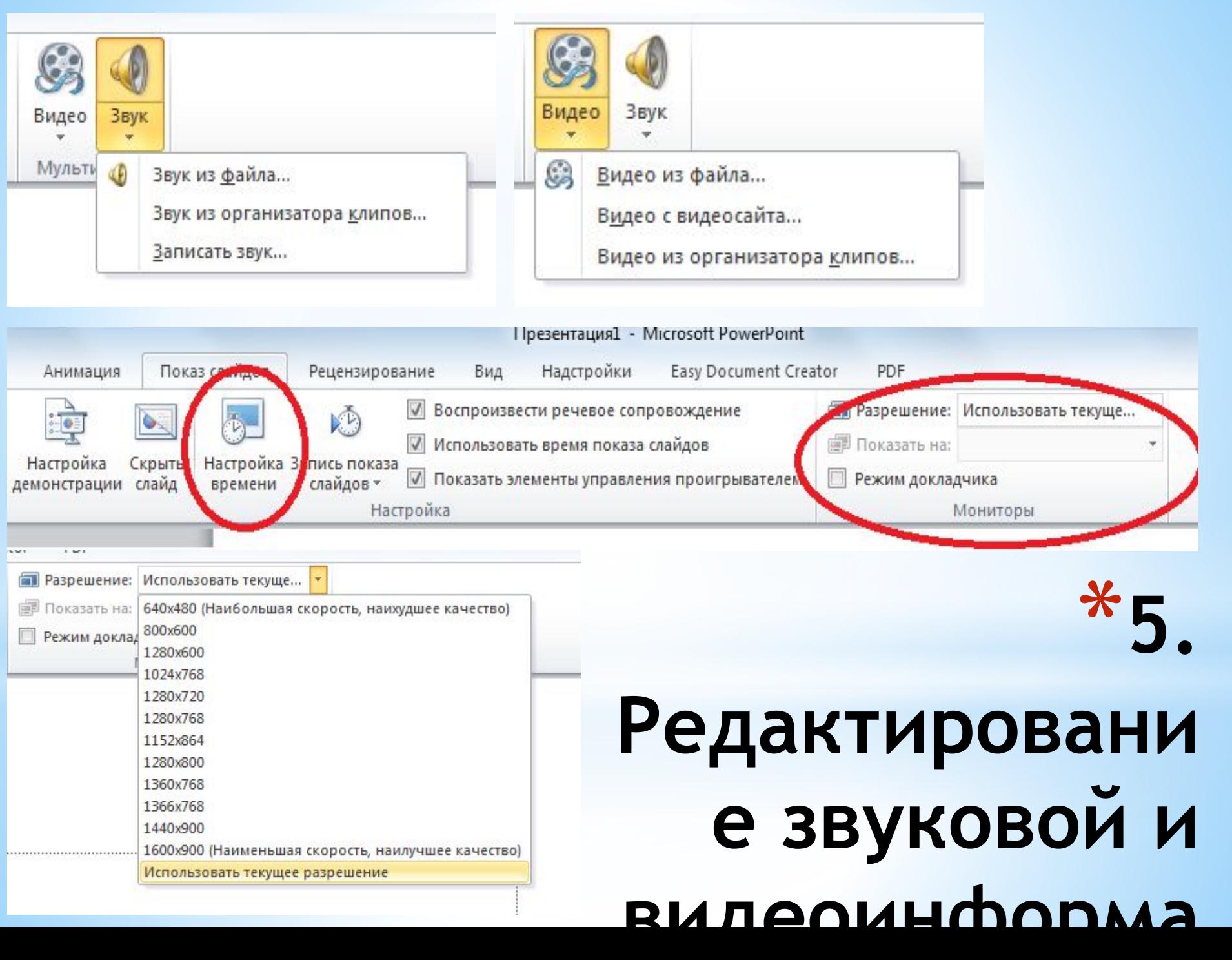

# **\*Спасибо за внимание!**

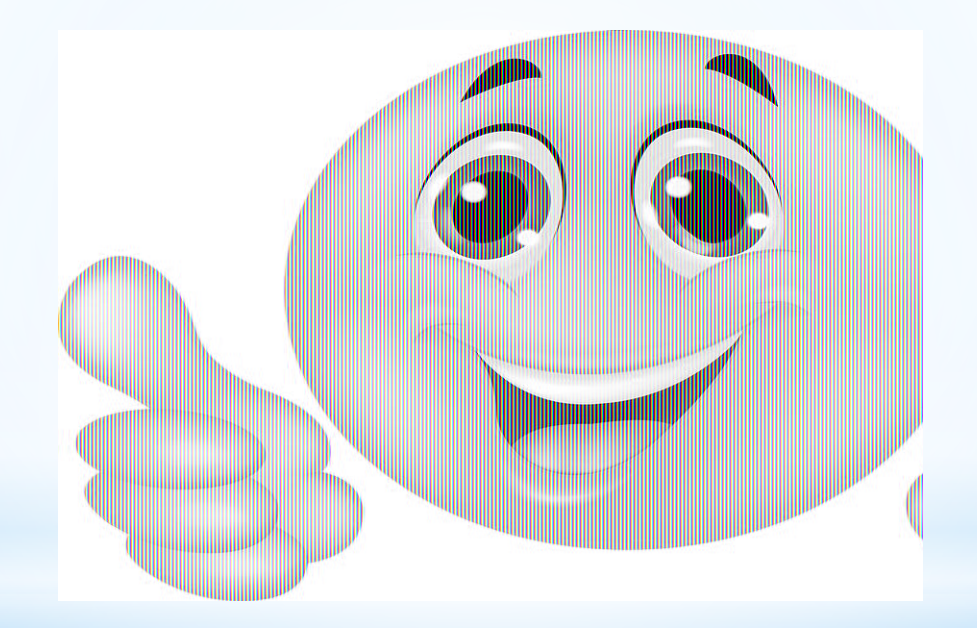